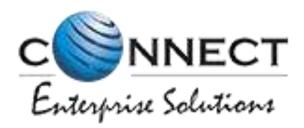

#### Welcome to Connect Enterprise Solutions

# USER MANUAL

ENTITY

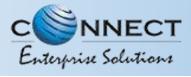

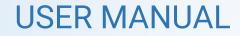

#### CONTENTS

| USER FUNCTIONALITY                                        | PAGE # |
|-----------------------------------------------------------|--------|
| WEBSITE /LANDING PAGE                                     | 6      |
| REGISTRATION                                              | 7      |
| REGISTRATION – SELECT TYPE OF REGISTRATION                | 8      |
| REGISTRATION - ENTITY LOGIN /SINGUP PAGE                  | 9      |
| REGISTRATION - SELECT COMPANY LOCATION                    | 10     |
| NEW ENTITY REGISTRATION                                   | 11     |
| NEW ENTITY REGISTRATION - FEE DETAILS                     | 12     |
| NEW ENTITY REGISTRATION - SIGN UP/ MOBILE VERIFICATION    | 13     |
| NEW ENTITY REGISTRATION - EMAIL CONFIRMATION LINK         | 14     |
| NEW ENTITY REGISTRATION - EMAIL VERIFICATION CONFIRMATION | 15     |
| ENROL ENTITY (ALREADY REGISTERED)                         | 16     |
| ENTITY ENROLMENT – INITIATION                             | 17     |
| ENTITY ENROLMENT – SUBMISSION OF ENTITY ID                | 18     |
| ENTITY ENROLMENT - SUCCESSFUL REQUEST SUBMISSION          | 19     |
| ENTITY ENROLMENT - SUCCESSFUL REQUEST SUBMISSION          | 20     |
| ENTITY ENROLMENT - ENTITY LOGIN PANEL                     | 21     |
| ENTITY ENROLMENT – TWO WAY AUTHENTICATION PROCESS         | 22     |
| ENTITY – TELEMARKETER REQUEST                             | 23     |

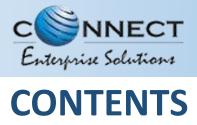

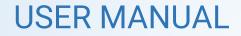

| USER FUNCTIONALITY                                      | PAGE #      |
|---------------------------------------------------------|-------------|
| <u>TELEMARKETER REQUEST – TM ID SUBMISSION</u>          | 24          |
| <u>TELEMARKETER REQUEST – REQUEST SUBMISSION</u>        | 25          |
| <u>TELEMARKETER REQUEST – REQUEST STATUS</u>            | 26          |
| ENTITY-TELEMARKETER REVOCATION                          | 27          |
| ENTITY-TELEMARKETER RELATIONSHIP REVOCATION             | 28          |
| ENTITY – TELEMARKETER REVOCATION CONFIRMATION           | 29          |
| ENTITY -TELEMARKETER REVOCATION CONFIRMATION /STATUS    | 30          |
| <u>HEADER</u>                                           | 31          |
| HEADER CREATION - HEADER PAGE                           | 32          |
| HEADER CREATION – TYPE & CATEGORY SELECTION             | 33          |
| HEADER CREATION - VALIDATION TABLE                      | 34          |
| HEADER CREATION – NAME, AVAILABILITY & DOC UPLOAD       | 35          |
| HEADER CREATION – OTP VERIFICATION & REQUEST SUBMISSION | 36          |
| HEADER CREATION – HEADER STATUS                         | 37          |
|                                                         |             |
| <u>STATUS – OTHER TSP HEADER</u>                        | 38          |
| CLAIM HEADER                                            | 39          |
| <u>CLAIM HEADER – CLAIM INITIATION</u>                  | 40          |
| CLAIM HEADER – REQUEST SUBMISSION                       | <b>41</b> 3 |

CLAIM HEADER – FILL CLAIM FORM

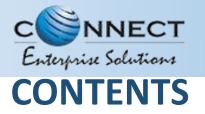

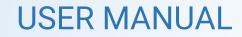

| USER FUNCTIONALITY                                                | PAG | E # |
|-------------------------------------------------------------------|-----|-----|
| <u>CLAIM HEADER – REMARKS/OTP/ SUBMISSION OF CLAIM</u>            | 43  |     |
| <u>CLAIM HEADER – REQUEST STATUS</u>                              | 44  |     |
| HEADER – SURRENDER                                                | 45  |     |
| HEADER SURRENDER – INITIATION                                     | 46  |     |
| HEADER SURRENDER – OTP / CONFIRMATION                             | 47  |     |
| <u>HEADER SURRENDER - STATUS</u>                                  | 48  |     |
| HEADER MANAGER                                                    | 49  |     |
| HEADER MANAGER – SELECTION OF TELEMARKETER                        | 50  |     |
| HEADER MANAGER – ALLOCATION OF HEADER(S)                          | 51  |     |
| HEADER MANAGER – REVOCATION OF ALLOTED HEADERS                    | 52  |     |
| CONSENT TEMPLATE                                                  | 53  |     |
| CONSENT TEMPLATE – CREATION OF CONSENT TEMPLATE                   | 54  |     |
| <u>CONSENT TEMPLATE – REQUEST SUBMISSION</u>                      | 55  |     |
| <u>CONSENT TEMPLATE – REQUEST STATUS</u>                          | 56  |     |
| REGISTER – OTHER TSP'S CONSENT TEMPLATE                           | 57  |     |
| TEMPLATE (CONTENT)                                                | 58  |     |
| <u>TEMPLATE – CREATION OF NEW TEMPLATE</u>                        | 59  |     |
| TEMPLATE – SELECTION OF NAME/COMMUNICATION AND CONTENT TYPE       | 60  |     |
| <u>TEMPLATE – SELECTION OF CONSENT TEMPLATE /CONTENT CATEGORY</u> | 61  | 4   |
| TEMPLATE – CREATION OF CONTENT                                    | 62  | -   |

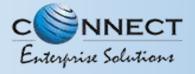

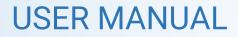

### CONTENTS

| USER FUNCTIONALITY                            | PAGE #   |
|-----------------------------------------------|----------|
| <u>EDIT – TEMPLATE REQUEST</u>                | 63<br>64 |
| <u>STATUS – OTHER TSP'S TEMPLATE</u>          | 65       |
| REPORTS                                       | 66       |
| ENTITY REPORTS                                | 67       |
| ENTITY PROFILE                                | 68       |
| PROFILE PAGE                                  | 69       |
| PROFILE UPDATE PAGE                           | 70       |
| PROFILE – CHANGE PASSWORD                     | 71       |
| CHECK STATUS                                  | 72       |
| <u>APPLICATION – STATUS CHECK</u>             | 73       |
| <u>STATUS CHECK – SELECTION OF MODULE</u>     | 74       |
| <u>CHECK STATUS – REFERENCE ID SUBMISSION</u> | 75       |
| RE-SUBMISSION                                 | 76       |
| CHECK STATUS – APPLICATION RE-SUBMISSION.     | 77       |
| SYSTEM REQUIREMENTS                           | 78       |
| SYSTEM REQUIREMENT - SPECIFICATIONS           | 79       |

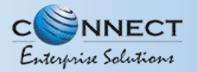

#### WEBSITE / LANDING PAGE

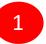

Visit <u>www.pingconnect.in</u> URL to Login/Register yourself as Entity/Telemarketer

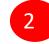

Click on Login/Signup button to Login or register yourself as Entity/Telemarketer

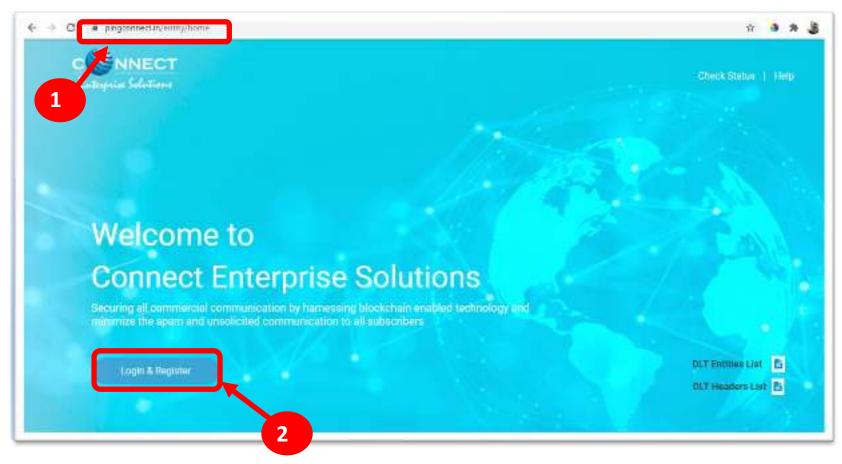

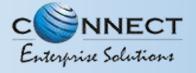

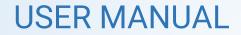

### REGISTRATION

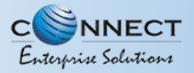

2

#### **REGISTRATION – SELECT TYPE OF REGISTRATION**

To register yourself as an Entity on the portal, select the "**As Entity**" option in the Type of Operation.

A Business unit, Company, Legally Recognised Institution or Person engaged in business or service who would like to send communications to customers or intended recipients through SMS or voice call through a registered telemarketer.

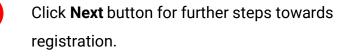

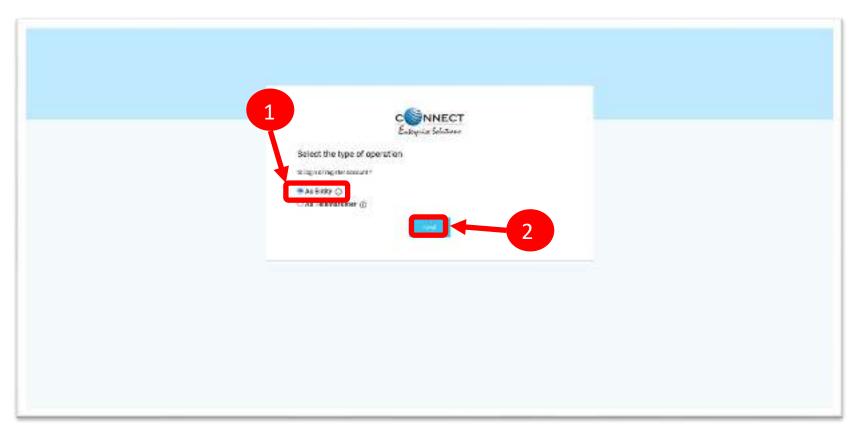

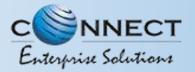

#### **REGISTRATION - ENTITY LOGIN / SINGUP PAGE**

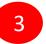

4

5

Click Sign Up Button to start registration process.

Put in Email ID & Password and

Click *Login* Button to access the panel, if you already registered as Entity.

| CONNECT<br>Extrepolar Solutions                                                                      |  |
|----------------------------------------------------------------------------------------------------|--|
| Telemarketer Login                                                                                   |  |
| nplemented, post entering login credentials please enter OTP receive                                 |  |
| Telerianister 5                                                                                      |  |
| E Ind                                                                                                |  |
| Present Forget Pasaword                                                                              |  |
| Show Plagachatan <sup>®</sup> Sign (5) For more information on Registration Property, view Commenced |  |
| The suggest contact dillowiphering infold incommentation                                             |  |
|                                                                                                    |  |

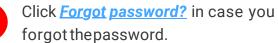

(The New Password will be sent to your Registered Email ID.)

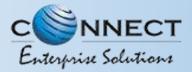

#### **REGISTRATION - SELECT COMPANY LOCATION**

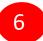

8

Select the Location of Company. Choose *Indian* if your company is Indian Origin.

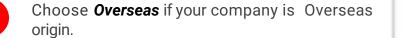

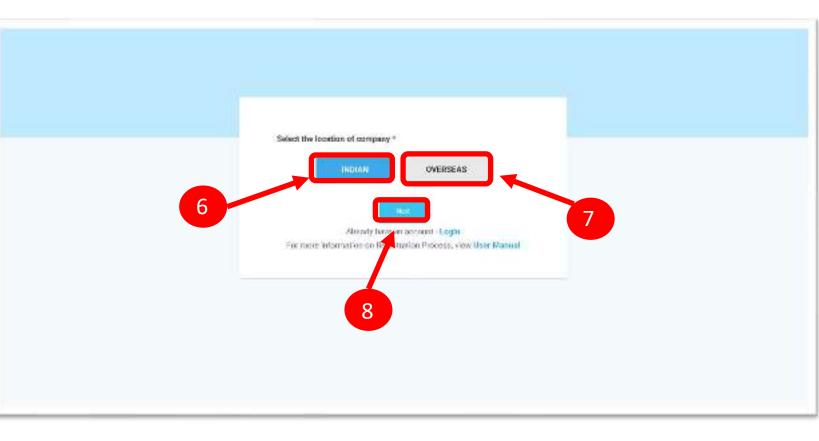

After selecting the company's location click **Next** Button for further steps.

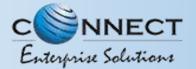

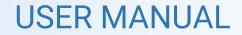

### NEW ENTITY REGISTRATION

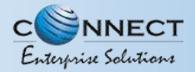

#### NEW ENTITY REGISTRATION - FEE DETAILS

1

Select the Registration type. Choose **New Registration** if you are registering for the first time.

2

After Selecting New Registration, confirm the Payment terms by clicking **Ok** button.

Duly fill the customer acquisition form and submit.

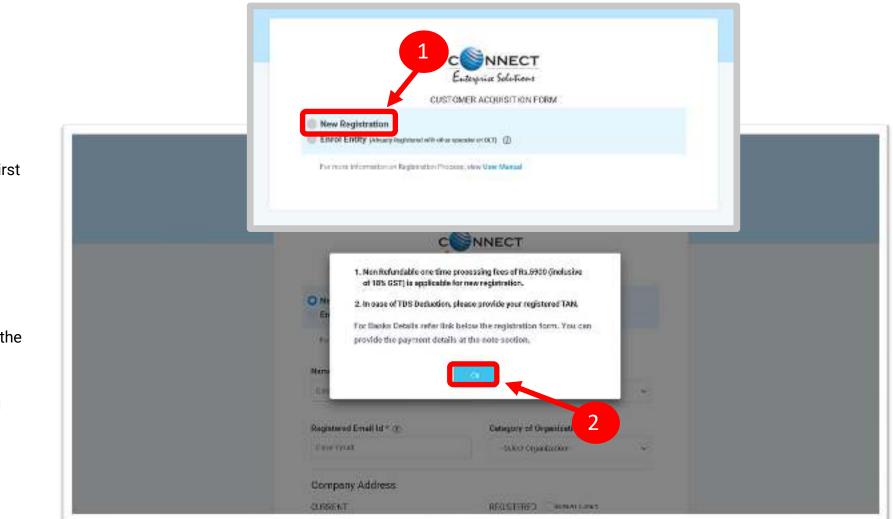

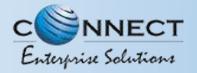

4

#### **USER MANUAL**

#### NEW ENTITY REGISTRATION - SIGN UP/ OTPVERIFICATION

You will receive an OTP on your registered Mobile number and Email ID to verify mobile number. Enter OTP and click **Submit** button.

If in case OTP not received, click **Resend** button

| Name - @                                                                                                    | Designation - 3           |
|----------------------------------------------------------------------------------------------------|---------------------------|
| Abayna Khupana Pro                                                                                                    | Can                       |
| Authorization Document -                                                                                                    | Fmall - 3                 |
| Choose File elegant-white-book es_1017-17520 jpg                                                                                                    | Walangil 1 dipoprovilouri |
| Mobile No That swelled<br>-41 BESTS5236. Verticise<br>Mobile No (Inconvertical<br>UT* has been with to Authorized persons Mobile<br>rumber BESTS52390 and company's event in<br>Indping/13(2)(represent and to excl<br>TEST number (inclusion)<br>Data: DT*<br>Index | 3                         |
| Payment Details click here for bank details                                                                                                    |                           |
|                                                                                                    |                           |

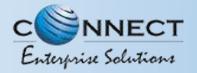

#### **NEW ENTITY REGISTRATION - EMAIL CONFIRMATION LINK**

5

After verifying OTP, a verification link will be sent to your registered email Id. Click **OK** button once you read the message and validate your email address by clicking the verification link received on your registered email id.

Please check your email inbox as well as spam folder for the verification link.

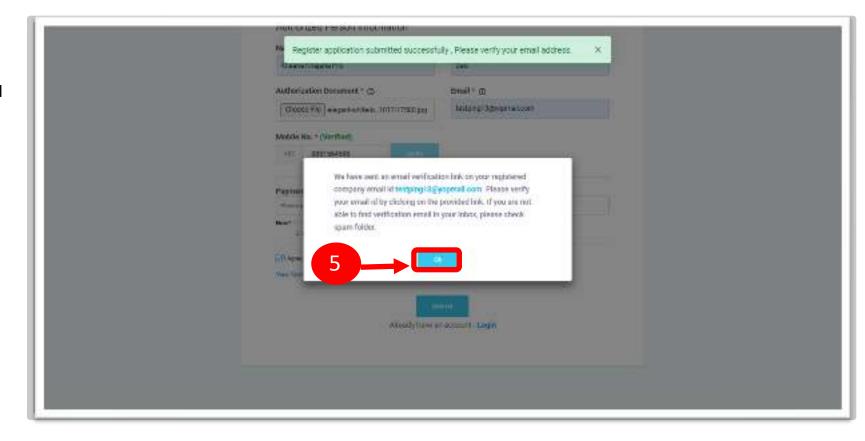

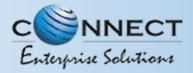

#### **USER MANUAL**

#### NEW ENTITY REGISTRATION - EMAIL VERIFICATION CONFIRMATION

On successful email id verification you will receive a message confirming the submission of your application, press **OK** after reading the message to close the notification.

Once Operator approves your application, you will receive login credentials on your registered email id.

Use the login credentials sent by the operator to access the entity portal and Click **Login** 

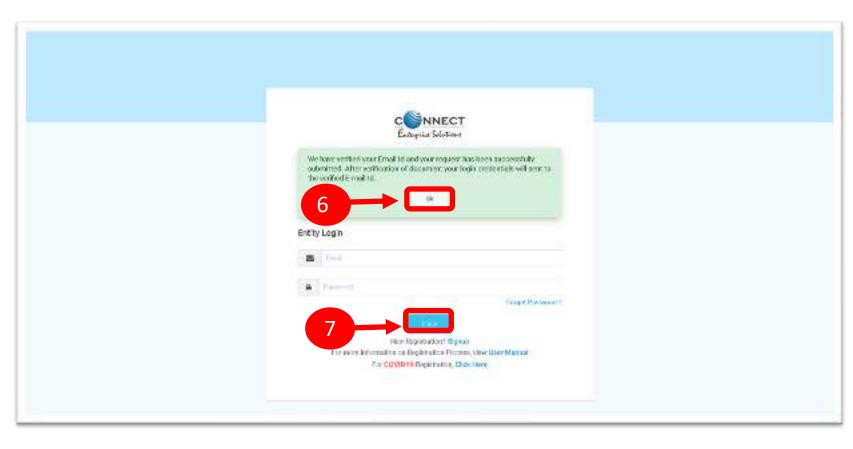

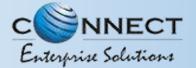

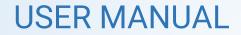

## ENROL ENTITY (ALREADY REGISTERED)

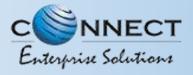

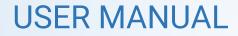

#### ENTITY ENROLMENT – INITIATION

Choose **Enrol Entity** if your company is already registered on different operator and Fill the form.

 Entity already registered with other operator on DLT can enrol by providing Entity ID (DLT Registration Number)

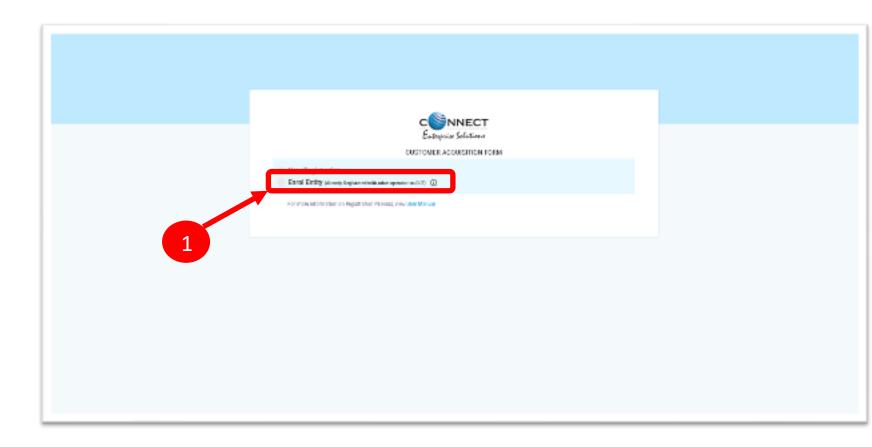

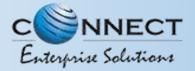

#### ENTITY ENROLMENT – SUBMISSION OF ENTITY ID

2

After selecting **Enrol Entity** the form will scroll down which needs to be filled by the user for registering

3

Type in the already registered **Entity Id** and click View details button. Duly Fill the form and click Submit.

|   |                                              | CSNNECT<br>Extraction Selections |    |  |
|---|----------------------------------------------|----------------------------------|----|--|
|   | Hard Barden Mart                             | CONSTICUER ADQUIRGITION FORM     |    |  |
|   | C Errs Erfly (handy bepared with other spins | erenan 🗇                         |    |  |
|   | Every tel *                                  |                                  |    |  |
| 2 | HERE'S CONTRACTORS                           |                                  |    |  |
|   | Date Of Registration -                       | Constant and and a               |    |  |
|   | Name Of Organization *                       | Entity Type *                    |    |  |
|   | Drie Organismi filmu                         | -Seerincity Your                 | 1  |  |
|   | Registered Ernal M * (j)                     | Category of Grganization *       |    |  |
|   | him to be                                    | Sourt Organisation.              | 36 |  |

3

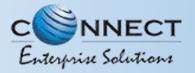

#### ENTITY ENROLMENT – OTP /EMAIL VERIFICATION PROCESS

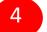

- You will receive an **One Time Password (OTP)** on your registered Mobile number and Email ID to verify mobile number. Enter OTP and click **Submit** button.
- 5
- If in case OTP not received, click **Resend** button
- 6
- After verifying OTP, a verification link will be sent to your registered email Id. Click **OK** button once you read the message and validate your mail by clicking the verification link received on your registered email id.

Please check your email inbox as well as spam folder for the verification link.

|   | Here and the second state of the second second                                        |                                             |    |
|---|---------------------------------------------------------------------------------------|---------------------------------------------|----|
|   | Authorized Person Information                                                         |                                             |    |
|   | Name * ©                                                                              | Designation * (2)                           |    |
|   | Whate Khalene                                                                         | Cm                                          |    |
|   | Authorization Document * @                                                            | Eresl <sup>+</sup> ©                        |    |
|   | Chocost File elegant-white-b .1013-17582.jpg                                          | testping13gyopmail.com                      |    |
|   | Mobile No. * (Net Verified)                                                           |                                             |    |
|   | +01 8851564538                                                                        |                                             |    |
|   |                                                                                       |                                             |    |
|   | Mobile No. * (Not Worffeet)                                                           |                                             |    |
|   | DTP has been send by Authorized persons<br>Molais har ber 8051554970 and concerns?    |                                             |    |
|   | encel is testplagt appropriations and it you<br>with the still the summer click term. |                                             |    |
|   | AVE DIRECTION OF A DECK                                                               |                                             |    |
|   | EW010TF                                                                               |                                             |    |
|   | Henris Example.                                                                       |                                             |    |
|   |                                                                                       | 5                                           |    |
|   | StAgree Will The Service And Scouldings *                                             |                                             |    |
| 4 | Kas-Terms and Combiling                                                               |                                             |    |
|   | THE OWNER WATER OF THE OWNER OF THE                                                   | 35448410                                    |    |
|   | We have sent as a                                                                     | mail verification link on your registered   |    |
|   |                                                                                       | testping922pinyopmail.com. Places venty     |    |
|   |                                                                                       | licking on the provided link, # you are not |    |
|   | able to find verific                                                                  | ation email in your inbox, please check     |    |
|   | sparn folder.                                                                         |                                             |    |
|   |                                                                                       |                                             |    |
|   |                                                                                       |                                             |    |
|   |                                                                                       |                                             |    |
|   |                                                                                       |                                             |    |
|   |                                                                                       |                                             |    |
|   | 6                                                                                     |                                             | 19 |

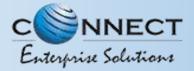

#### ENTITY ENROLMENT - SUCCESSFUL REQUEST SUBMISSION

7

After email verification Click **OK.** button to Confirm. Once Operator approves your application, you will receive login credentials on your registered email id.

| CSINNECT                                                                                                    |  |
|----------------------------------------------------------------------------------------------------|--|
| Eutoperine Solutions                                                                                                    |  |
| We have verified your Dimail ideal your request has been accordedly<br>schemited. After verification of document your logic moderables will even to<br>the verticed C-mail id.                                                                                                    |  |
| Entity Login                                                                                                    |  |
| Sector Const                                                                                                    |  |
| A reason                                                                                                    |  |
| For party and the second second secon |  |

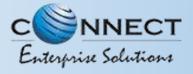

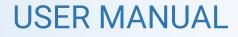

#### ENTITY ENROLMENT - ENTITY LOGIN PANEL

If you already registered as Entity. Put in Email ID & Password and Click **Login** Button to access the panel.

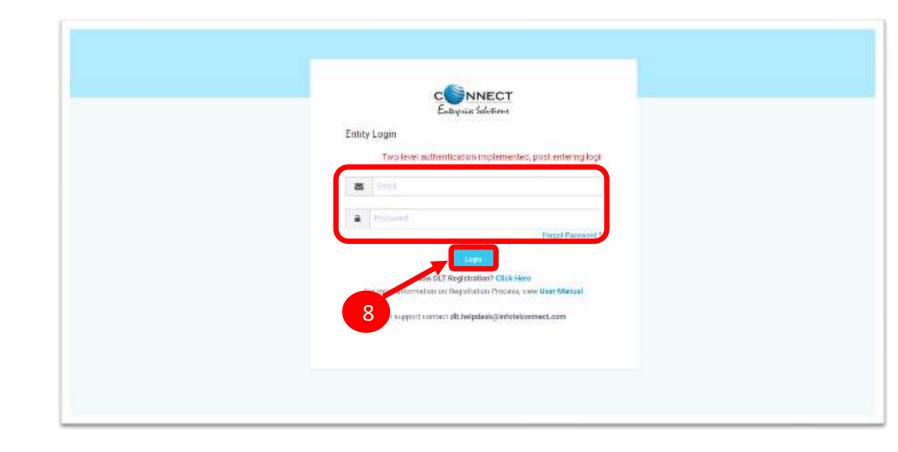

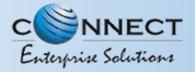

#### ENTITY ENROLMENT – TWO WAY AUTHENTICATION PROCESS

You have to complete the **Two Way** Authentication Process by submitting the OTP received on option chosen.

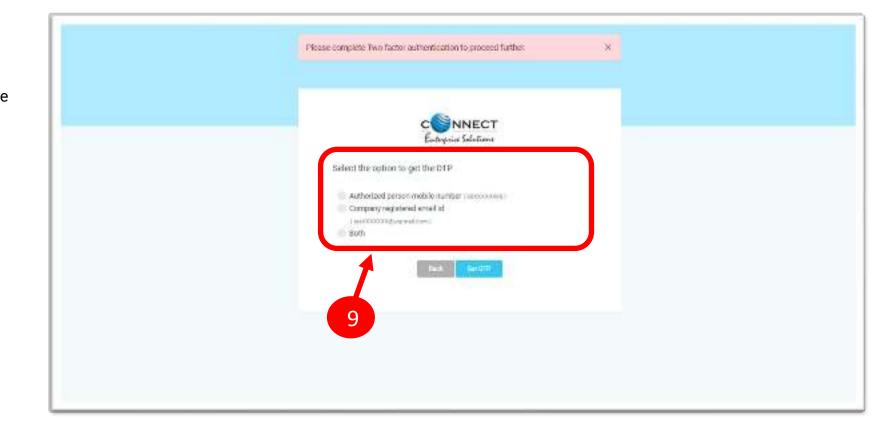

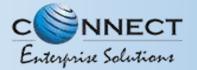

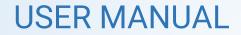

### ENTITY – TELEMARKETER REQUEST

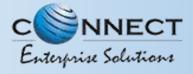

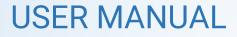

#### TELEMARKETER REQUEST – TM ID SUBMISSION

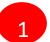

Click **Telemarketer Request** on the left panel to register Telemarketer with Entity.

2 Enter Telemarketer ID.

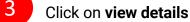

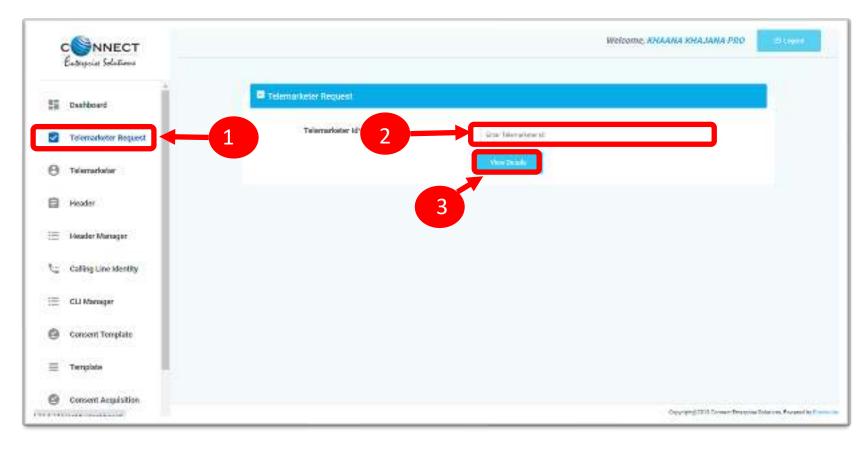

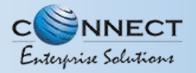

#### **TELEMARKETER REQUEST – REQUEST SUBMISSION**

4

5

6

Upload theAuthorized document

Check the **Box** authorizing the Telemarketer to be associated for doing commercial communication activities.

Click on **Submit Request** and wait for Telemarketer's approval

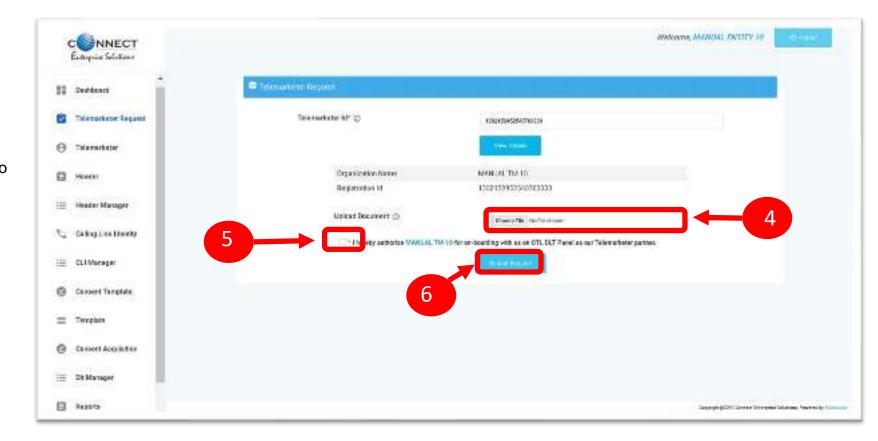

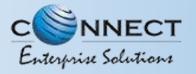

#### **TELEMARKETER REQUEST – REQUEST STATUS**

7

8

Once the request is submitted it can be viewed in the **Pending Telemarketers** section.

Once the request is approved by the Telemarketer it can be viewed in the **Approved Telemarketers** section.

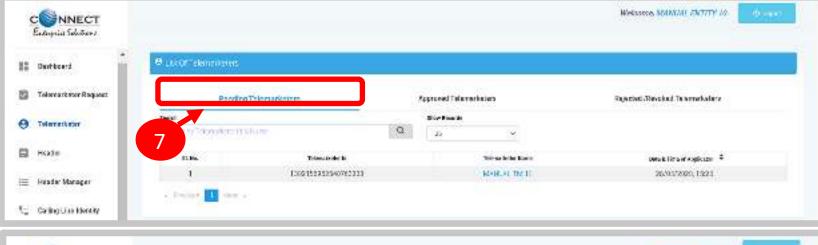

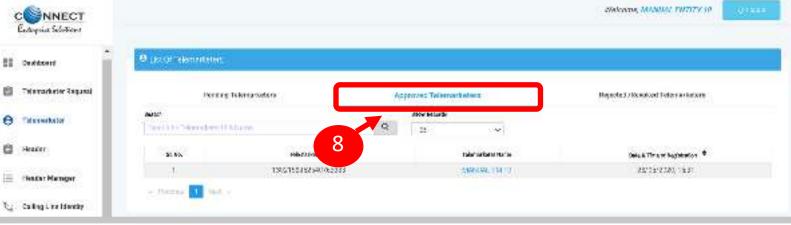

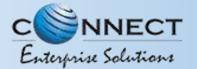

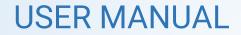

### ENTITY-TELEMARKETER REVOCATION

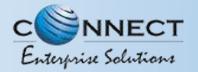

#### ENTITY-TELEMARKETER RELATIONSHIP REVOCATION

To terminate a business relationship between an Entity and a Telemarketer Revoke function is available on the Entity Panel.

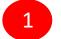

Select the **Telemarketer** tab from the side bar.

Go to the Approved Telemarketer section .

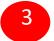

5

Click on the **Name of the Telemarketer** with whom you want to terminate the relationship.

4 **Telemarketer details** will be displayed and there will be Revoke button to terminate the business relationship.

Click on the **Revoke** button

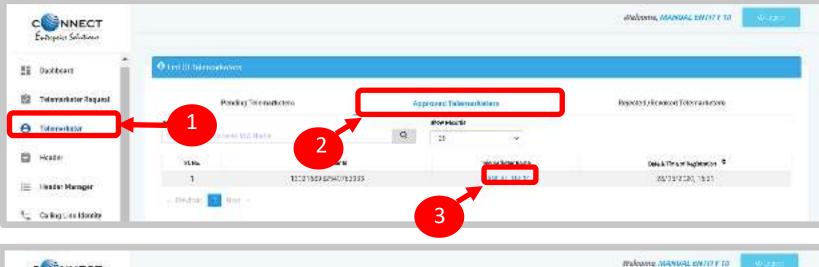

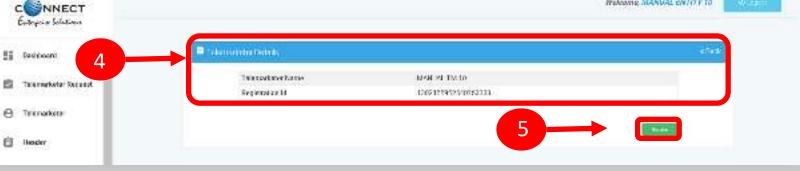

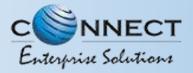

#### ENTITY – TELEMARKETER REVOCATION CONFIRMATION

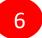

On clicking the Revoke button a page opens, provide the relevant **Remarks** for revocation.

- 7
- Press **Revoke** button after providing remarks.

- 8
- A **pop-up message** will be displayed to confirm the Revocation process. Press **Yes** to confirm the action or press cancel to stop the action.

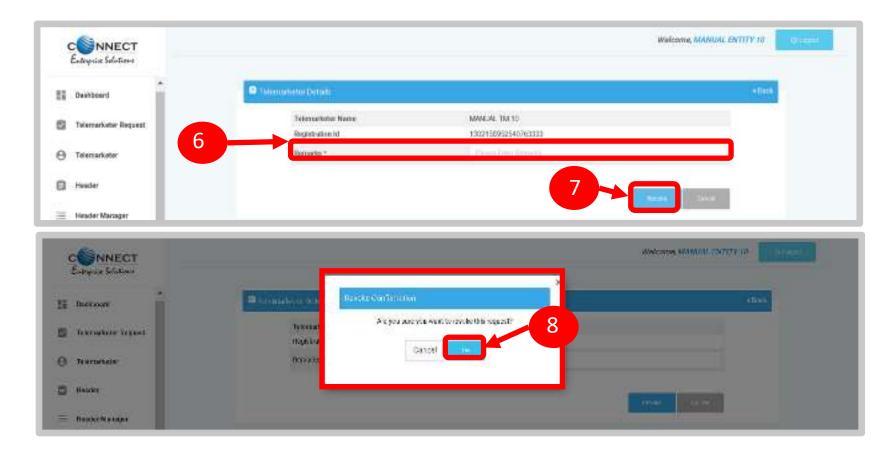

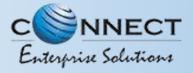

#### ENTITY – TELEMARKETER REVOCATION STATUS

9

The business relationship between the Telemarketer and the Entity will be terminated and the entry will be visible on the **Rejected/Revoked Telemarketers** section.

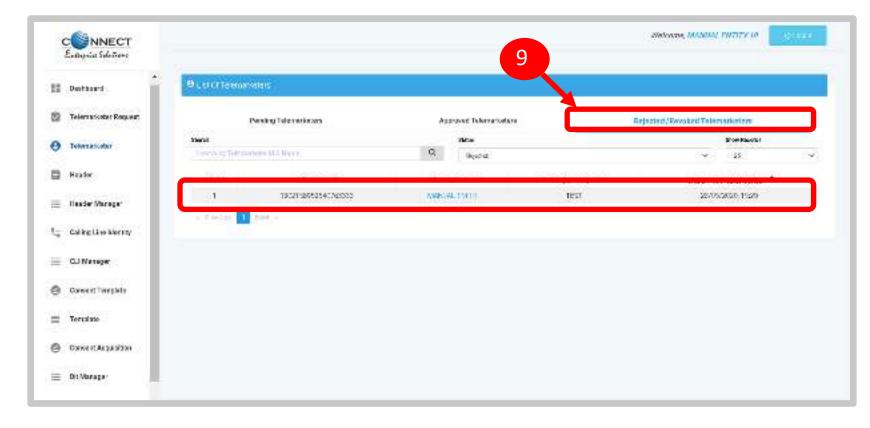

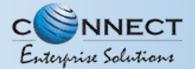

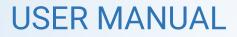

### HEADER

#### P – Promotional -

Messages which are purely promotional in nature send to all the prospects in the database by an Entity basis on there preferences. Ex : All kind of Promotional messages.

#### O – Others- Includes Transactional, Service Implicit and Service Explicit messages.

(Transactional - Essential messages related to transaction. Ex: OTP.

Service Implicit - Service messages that are ought to be sent basis on the business relation with the customer. Ex : Service Alert Messages

Service Explicit - Service messages that are send by the Entity which are promotional in nature but send with prior consent. Ex : New offers for the Entity )

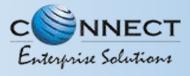

#### HEADER CREATION – HEADER PAGE

1

2

Click **Header** on left navigation bar to see the detailed view of all the Headers.

Click **New Header** to create Header(s) request. User can create 20 Header request in one go.

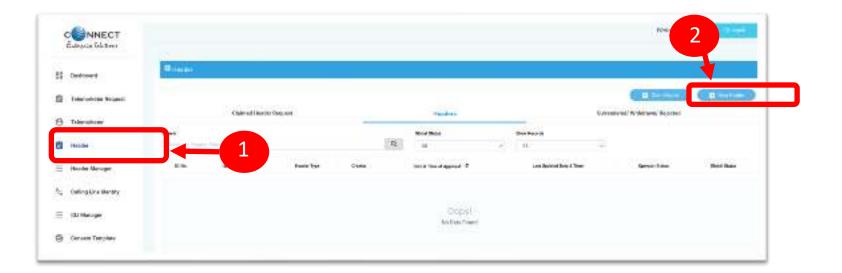

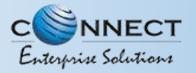

#### HEADER CREATION – TYPE & CATEGORY SELECTION

Click **Header Type** and choose the type of Header from the list mentioned.

- Promotional
- Other

3

4

(i) Header Type depends on the type of the commercial communication message that need s to be sent with that header. (Eg: Promotional for promotional messages and for all other select the Other type)

- Select the **Category** from the dropdown as per your business requirement.
- There are 9 number of categories listed in the dropdown list those entities who does not find their business can choose "Other" in the category to create the header.
- *(i)* In case the Header Type is "Other" then category is optional but for Promotional category is mandatory.

| CONNECT<br>Entrysia Solutions |                                 |                                     |                                                  | Wolcome, KNAANA KNAJANA PRO                               |
|-------------------------------|---------------------------------|-------------------------------------|--------------------------------------------------|-----------------------------------------------------------|
| Dashboard                     | R New Header                    |                                     |                                                  | .∉Boo                                                     |
| Tolenarketer Request          | 3                               |                                     | Header Registration                              |                                                           |
| 3 Tolemarketer                | Header Type * 10<br>Header type | Calingory + (j)<br>-Select Criegory | Header Name * @<br>Formyour builder care Charles | Uplicad Doo @                                             |
| Heador                        |                                 |                                     |                                                  |                                                           |
| Header Manager                |                                 | 4                                   | a                                                | ick here to view instructions For New Header Registration |
| Galling Line Identity         |                                 |                                     |                                                  |                                                           |
| CLI Manager                   |                                 |                                     |                                                  |                                                           |
| Consent Template              |                                 |                                     |                                                  |                                                           |
| Template                      |                                 |                                     |                                                  |                                                           |
|                               |                                 |                                     |                                                  |                                                           |

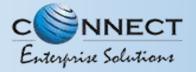

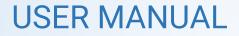

#### HEADER CREATION - VALIDATION TABLE

| Header type     | Entity Type | Туре    | Length         | Instructions                           |
|-----------------|-------------|---------|----------------|----------------------------------------|
| Promotional (P) | All         | Numeric | 6 Characters   | Allowed                                |
|                 |             | Alpha   |                | Not Allowed                            |
| Other (O)       | Govt.       | Numeric | 3-8 Characters | Starts with 1 , length = 6 not allowed |
|                 |             | Alpha   | 3-6 Characters | Allowed                                |
|                 | Non-Govt    | Numeric |                | Not Allowed                            |
|                 |             | Alpha   | 3-6 characters | Allowed                                |

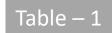

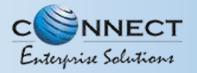

#### HEADER CREATION - NAME, AVAILABILITY & DOC UPLOAD

6

8

Type in the desired **Header Name** according to your Header Type/Brand Name or business requirement.

- Header Name will be decided by the Entity basis on  $\widehat{\mathbf{n}}$ their business requirements and Entity name. (Eg: Entity Name: HDFC BANK, Header Name: HDFCBK)
- Refer Table 1 to understand the validations and ഹ possible type of headers that can be created under various categories for Govt and Non-Govt entities.
- Click **Check Availability** to check the availability of header name. If available proceed with next step. If not available follow the claim process.
- Upload relevant document related to header by clicking on Choose File button.
  - Click on Add More Header button to add more header request. User can create up to 20 header request at a time.

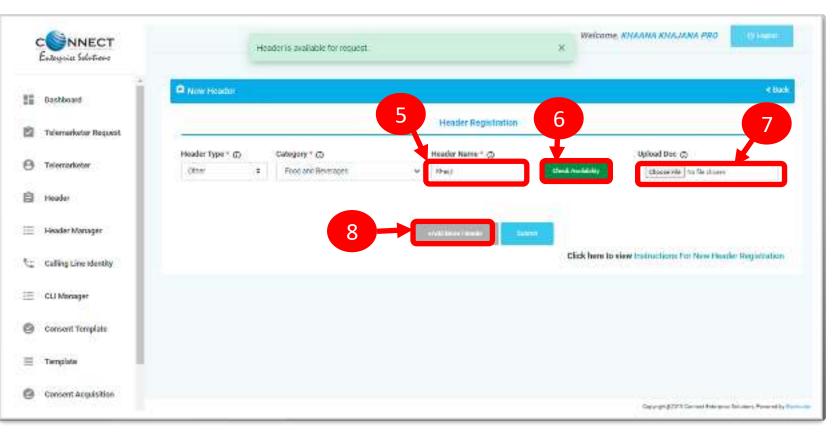

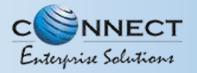

#### HEADER CREATION – OTP VERIFICATION & REQUEST SUBMISSION

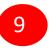

10

11

Click on **Submit** button to submit the header request.

An **OTP box** will appear.

- Click on the **Get OTP** button. Instantly an One Time Password (OTP) will be send to the registered Mobile and Email Id. Type the OTP in the given box
- 12 Click on the **Submit** button. On successful submission of request a message will appear on the top of the screen.

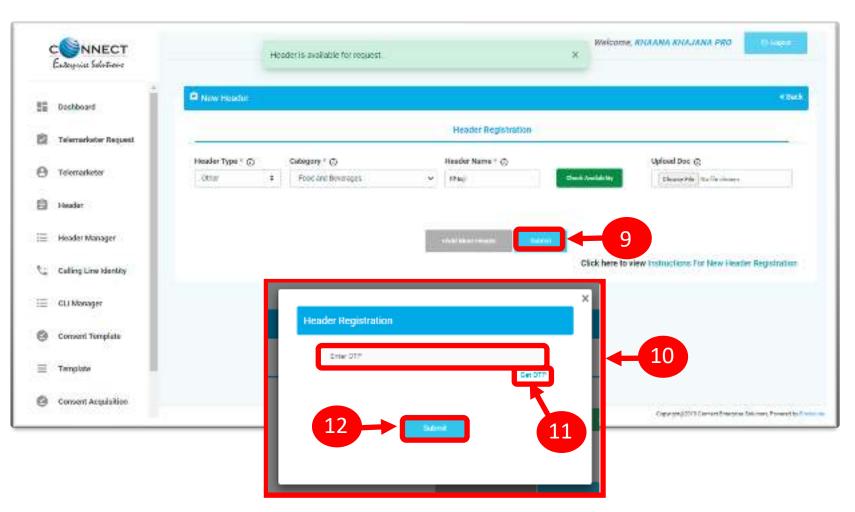

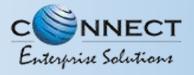

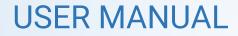

#### HEADER CREATION – HEADER STATUS

13

Once you submit the header request it would show in the header section with status as **Pending.** 

Once the Operator approves the header the status will change to **Active.** 

| CSNNECT<br>Externic Solotion |              |                       |            |       |   |                         |     |                             |           | Webane, A                 | NW Close    |
|------------------------------|--------------|-----------------------|------------|-------|---|-------------------------|-----|-----------------------------|-----------|---------------------------|-------------|
| 1 Destinant                  | O tester     |                       |            |       |   |                         |     |                             |           |                           |             |
| 🗐 Talana katar Royanst       |              |                       |            |       |   |                         |     |                             |           | ( D ( 10 - 10 )           | D resilier  |
| () Televarianter             |              | Claimed Hinde         | r Request  | _     |   | Headata                 |     |                             | Satindets | di Williadrawa, 'Rejected |             |
| Q. Market                    | Secul        |                       |            |       |   | Frind Balan             |     | Size Promis                 |           |                           |             |
| B Needer                     | Scall fyffin | ar ne afficier a Deep |            |       | Q | 08                      | · v | (8)                         |           |                           |             |
| 😑 Header Nanager             | £ %.         | Induction: 8          | Read Trans | Coder |   | Date & Time of Approval |     | Last Stylater ( Bale & Time |           | Looke Bits                | Sinto Balan |
|                              | Ţ            | PRIME                 | Diver      | ¢n.   |   | <u>ti</u>               |     | 12/11/2023 1066             |           | 13                        |             |

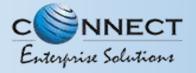

#### Status – OTHER TSP'S HEADER

1

All the header registered with other TSP will reflect In Header TAB with Global status and operator wise status

2

Its not active on QTL till the time operator approves the same

Once action taken by the QTL it will reflect under operator status.

| Enterprise Solutions   | E Head   | ler                    |                 |         |                         |   |                     |          |                     |               |
|------------------------|----------|------------------------|-----------------|---------|-------------------------|---|---------------------|----------|---------------------|---------------|
| Dashboard              |          |                        |                 |         |                         |   |                     | • Claim  |                     | New Header    |
| 2 Telemarketer Request |          | Claimed Header Request |                 |         | Headers                 |   | Sum                 | endered/ | Withdrawn/ Rejected | ł             |
| 9 Telemarketer         | Search   |                        |                 |         | Global Statue           |   | Show Records        |          |                     |               |
| 9 Telemarketer         | Search b | y Header Name, Hea     | der Id, Creator | Q       | All                     | ۷ | 25                  | *        |                     |               |
| Header                 | SI. No.  | Header Name            | Header Type     | Creator | Date & Time of Approval | • | Last Updated Date à | Time     | Operator Status     | Global Status |
| Header Manager         | 1        | 412345                 | Promotional     | QTL     | 26/02/2022, 18:53       |   | 26/02/2022,1        | 8.53     | OTL: Active         | Active        |
|                        | 2        | gateio                 | Others          | QTL.    | 26/02/2022,18:53        |   | 26/02/2022,1        | 8:53     | QTL NAME AS         | Active        |
| Calling Line Identity  | 3        | Suncry                 | Others          | QTI.    | 26/02/2022,18:53        |   | 26/02/2022.1        | 8:53     | QTI, : Active ,     | Active        |

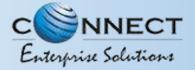

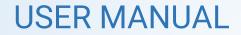

## **CLAIM HEADER**

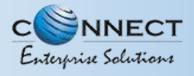

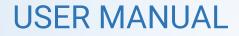

#### CLAIM HEADER – CLAIM INITIATION

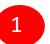

Click **Header** on left navigation bar and go to the Header Page.

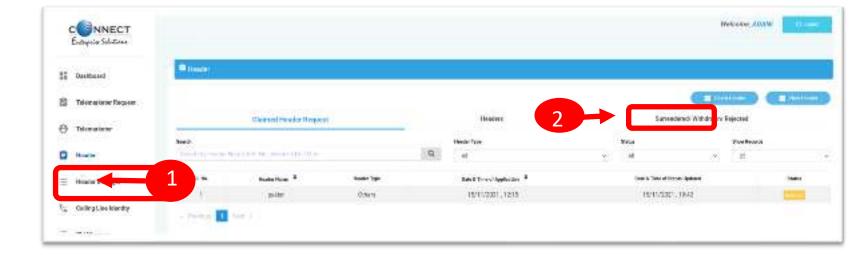

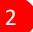

Click **Claim Header** to go to Header claim request page

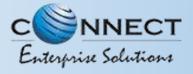

#### CLAIM HEADER – REQUEST SUBMISSION

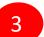

Type the Header that needs to be claimed in the **Header Name** section

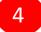

Click **Claim** button, a claim form will appear.

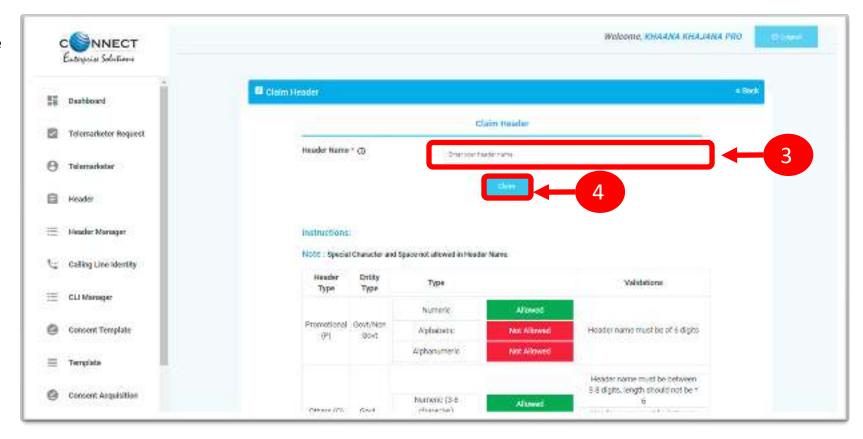

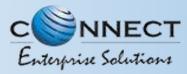

#### CLAIM HEADER - FILL CLAIM FORM

Claim Form will contain details related to claimed Header

| E |  |
|---|--|
| С |  |
|   |  |

6

8

**Header Type** will be auto fetched in the Claim Form.

**Category** also will be auto fetched but it is editable if the Header Type is "Others"..

- **Header Name** will also appear as per the input given in the initially.
- In the **Upload Document** section, upload the relevant document related to Header
- 9 In the **Upload Claim Document** section, upload the relevant document proving the Entity ownership of the Header.

| CONNECT               |                             |              | Notions MANAL ANTITY IN                           |
|-----------------------|-----------------------------|--------------|---------------------------------------------------|
| Entropical Solutions  |                             |              | × .                                               |
| I Bathboard           | . Gelm Deader               |              |                                                   |
| S Television Segues   | Cetagory * 6 East East      |              | 5                                                 |
| 9 Tolemator           | Hoader Name *               |              | <b>—</b> 7                                        |
| 9 Havber              | Uptrail this 8              | k/mite       |                                                   |
| 🗧 Header Manger       | Upfeed Claim Document * (2) | la l'Interne | 9                                                 |
| Calling Line Identity | Remarks * 💭                 |              |                                                   |
| E CLIMeregar          | OLE+ D                      | 64/91        |                                                   |
| Gaucenclemanne        |                             | Ave:         |                                                   |
| = Torplat.            |                             |              |                                                   |
| Convert Actualities   | -                           |              | Sayle gill forest fring a Link of Ferrar 1, South |

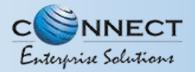

#### CLAIM HEADER – REMARKS/OTP/ SUBMISSION OF CLAIM

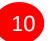

Fill the **Remarks/Reason** to claim the Header.

11

12

Click **Get OTP** and you will receive the password on the authorized person's registered mobile number. Type the OTP in the space provided

Press **Submit** button to send the request to Operator.

|                      |                          |                                | Marconne, MAMARA GWITTY 70          |
|----------------------|--------------------------|--------------------------------|-------------------------------------|
|                      | Geim Beader              |                                |                                     |
| II Bathloard         | Sleader Type /           | Otes                           |                                     |
| Televisione Request  | Cetagory *               | Rollings                       |                                     |
| () Televaneter       | Hander Marta *           | strawy                         | •                                   |
| ()                   | Uplead Document Q        | Chancel The I for the phase of |                                     |
| 😑 1960kr Dicogar     | Splead Claim Document* 🕥 | Chasses File   Sin Ma charant  |                                     |
| C Calling Liev Manda | Romarko * 🥥              |                                |                                     |
| ≡ CUManijar          | oth+ D                   | Anis Com                       |                                     |
| Cancer Tenature      | 12                       |                                |                                     |
| 🗃 (Templata          |                          |                                |                                     |
| Conner Ambition      | 1                        |                                | Same and the other states are grown |

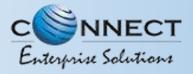

#### CLAIM HEADER – REQUEST STATUS

13

14

All the Claimed Headers will be visible in the **"Claimed Header Request".** 

Claimed Header request will be in **Pending** status subject to approval from the Operator. Once the Operator approves and the claim process gets complete, the status of the claimed headers will turn to **Active**.

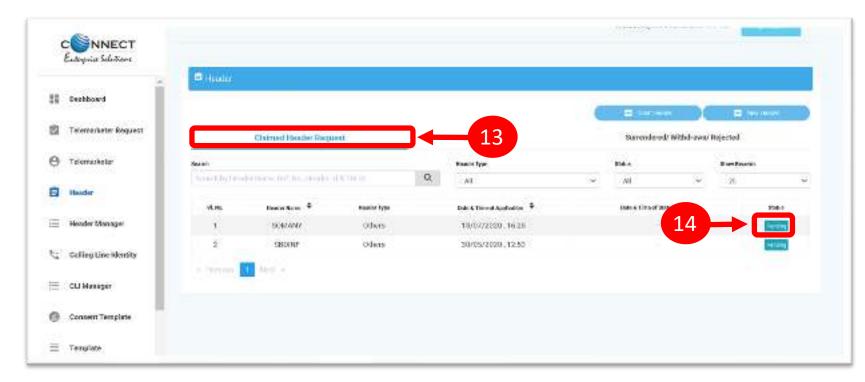

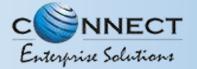

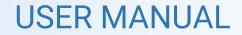

## HEADER – SURRENDER

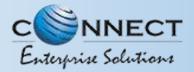

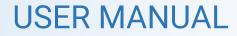

#### **HEADER SURRENDER – INITIATION**

If the Entity does not want to send commercial communication with a particular header. Then they can surrender the same. Please follow the below mentioned process.

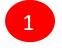

2

Click Active to surrender the header.

Click **Surrender** and confirm that you want to surrender your header.

| Seleçcie Seletine     |              |                          |             |                 |                           |                         |                             |             |
|-----------------------|--------------|--------------------------|-------------|-----------------|---------------------------|-------------------------|-----------------------------|-------------|
| Dathord               | 0 center     |                          |             |                 |                           |                         |                             |             |
| Telanardieler Request |              |                          |             |                 |                           |                         | (I the second               | (Dimmer)    |
|                       |              | Califord Haadse          | Request     |                 | Headare                   |                         | Survey (Woldware) (Reported |             |
| Tallerunskaller       | Deat         |                          |             |                 | Sad Bas                   | Barn Smooth             |                             |             |
| Twader                | Dan Cy His   | o healthair à Sea        |             | 2               | <b>a</b> <i>µ</i>         | - 1A                    |                             |             |
| Finador Managor       | 1.6          | Rosterform #             | insist type | 0160            | Sale & Tank of Approxim 4 | List Appendition of The |                             | Metal Matur |
| tana nata ya          | 1            | 426677                   | Fundad      | WER             |                           | 2011/08/21, 16.2        | o estil acive               |             |
| Calling Line Identity | 2            | POPAIT                   | Coletti     | qti.            |                           | 25/10/2020 (4:9         |                             |             |
| CLI Manoper           | 2            | bricke                   | Persiant    | VEL             |                           | 15/10221,012            | an 1                        | 100         |
|                       | Heat         | les denaits              |             |                 |                           |                         | ur -58200                   |             |
|                       |              | marketer Name            |             | MASHINDRA       | ~                         |                         |                             |             |
|                       |              | ience ID                 |             | 11-00060/2518   | iFAA.                     |                         |                             |             |
|                       | 1000         | marketer ID              |             | 130216347102    | aFe0010                   |                         |                             |             |
|                       | Hunc         | der id                   |             | 130516347129    | 0252534                   |                         |                             |             |
|                       | DLT /        | Sction taken Date        | & Time      | 12/11/2021.10   | 6/44                      |                         |                             |             |
|                       | Open<br>auto | ator which has tak<br>ei | care that   | onu             |                           |                         |                             |             |
|                       | Care         | qery                     |             | Education       |                           |                         |                             |             |
|                       | Date         | & Time Of Applice        | ntion       | 20/10/2021.1    | 2.25                      |                         |                             |             |
|                       | Rem          | arka                     |             | Inactive header |                           |                         |                             |             |

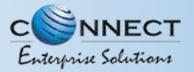

#### HEADER SURRENDER – OTP / CONFIRMATION

3

A Pop-up will appear to confirm the Surrender process, Press **YES** button to confirm.

4

Once you confirm the surrender of the header then a pop-up will appear for authentication. Share the **OTP** that you receive on your registered mobile number. Also provide the reason for Surrender in the Remarks section.

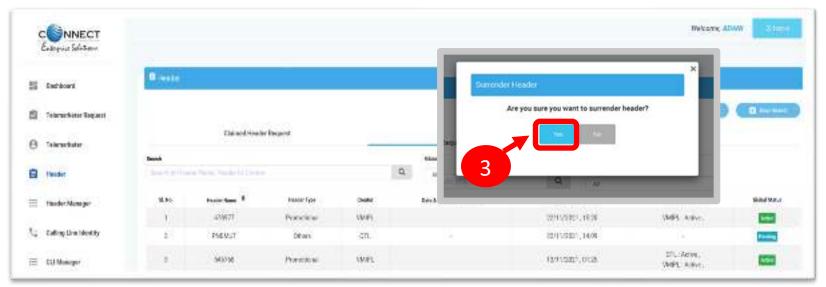

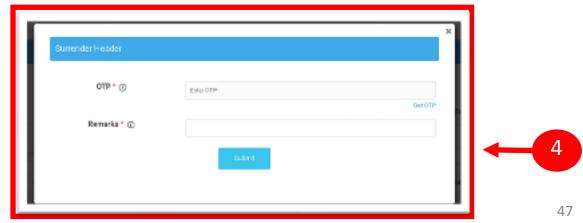

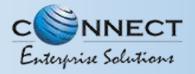

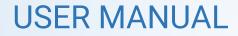

#### HEADER SURRENDER - STATUS

5

The surrendered header entry will appear in the **Surrendered/Withdrawn/Rejected** section.

| CSNNECT<br>Entropsise Solistans |                    |                                |             |    |                         |          |                       | в          | lalcone, ADANI | - E toart |
|---------------------------------|--------------------|--------------------------------|-------------|----|-------------------------|----------|-----------------------|------------|----------------|-----------|
| 🗑 Damboard                      | B tester           |                                |             |    |                         |          |                       |            |                |           |
| 🖞 Telezaksta: Rep.eit           |                    |                                |             |    |                         |          |                       | B 100      |                | E fermie  |
|                                 |                    | Cloimed Header Request         | ř.          |    | Headens                 |          | Summised?             | Although R | spected        |           |
| 9 Teknakou:                     | Scareth.           |                                |             |    | Heater Type             |          | (ter.e                |            | Chair Records  |           |
| Handler                         | Brandstaj - Brader | Serie St. Au. Descenting St. 1 |             | Q. | 45                      | 4        | Serviced              | *          | -18            |           |
| E Handar Managir                | 8.96               | Hostin-Mone 0                  | Header Type |    | Date & Terr of Approval | Lass bos | Amend Datas in Thomas |            | bras.          | brake     |
|                                 |                    | FISHE                          | Oters       |    | 21/10/2021,1548         | 21/10    | 2021.15.49            |            | Second 1       | 071.      |

5

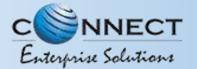

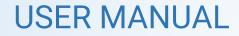

## HEADER MANAGER

(Header Manager Function is for allocation of Registered Headers to the Telemarketer associated)

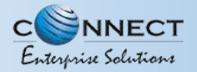

1

3

#### HEADER MANAGER – SELECTION OF TELEMARKETER

Header Manager section is available for allocating registered Headers of an Entity to its Telemarketers who are associated with the Entity through DLT.

Type or select the **Telemarketer ID** to whom you wish to allocate the registered Header

- **Upload** the relevant documents authorizing the Telemarketer to use the allocating header(s) for commercial communication.
- Select the **Header type** if necessary to filter the header list

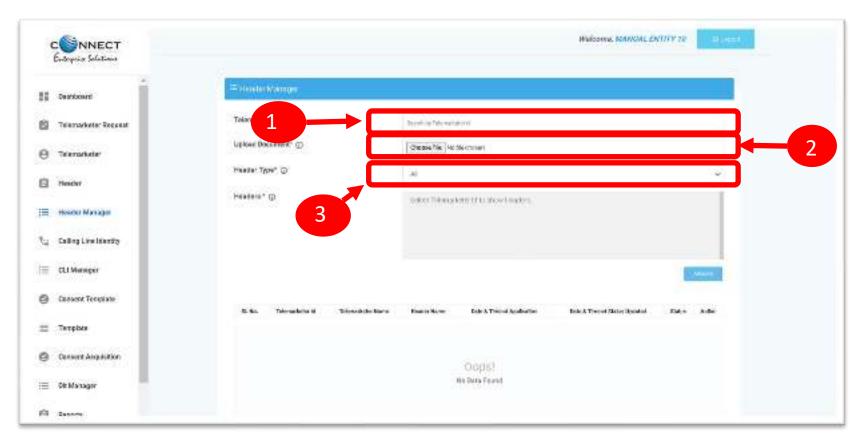

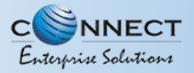

#### HEADER MANAGER - ALLOCATION OF HEADER(S)

4

In the **Headers Box** the registered headers will appear basis on the Header type selection, if no selection done then all headers will be displayed. Select the check box available against the header(s) to be allocated.

5

#### Press Allocate button.

6

The entry will appear at the bottom with **Pending** status and once the Telemarketer accepts the allocated headers, the status of allocation will appear as Active.

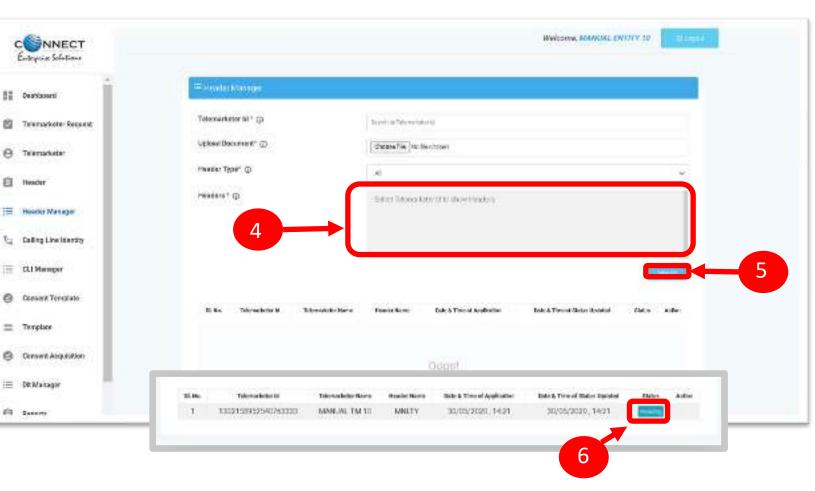

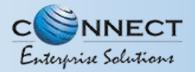

#### HEADER MANAGER – REVOCATION OF ALLOTED HEADERS

The allocated headers to a Telemarketer can be taken back by the Entity at given point of time and for that there is a Revoke function available against each Header allocated and are with active status.

7

To revoke the allotment press the **Revoke** button

8

A pop-up will appear to confirm the Header allotment revocation. Press **YES** to confirm.

9

Once revoked the status will appear as **Revoked** and the Telemarketer cannot use that header for future commercial communication.

| Datheast                                  | = Headle Mininger                           | ×                                                                                                    |                     |
|-------------------------------------------|---------------------------------------------|----------------------------------------------------------------------------------------------------|---------------------|
| Telescarketer Sequesi                     | Telercadoster 15 * ()                       | Hender Bevolke Confirmation                                                                                                    | •                   |
| Telectarkdor                              | Upliesd Document* (f)<br>Header Type* (c)   | . Avo you ave you want to Revolue this Header?<br>Remarka *                                                                                                    |                     |
| Header                                    | Headers * (1)                               | Frank fire familie                                                                                                    |                     |
| Header Manager                            |                                             | Cancel 7                                                                                                    |                     |
| Calling Live Meetly                       |                                             |                                                                                                    |                     |
|                                           |                                             |                                                                                                    | (Contraction)       |
| CLINeseper                                |                                             |                                                                                                    | a succession of the |
|                                           | et Ma                                       |                                                                                                    |                     |
| CLINesage<br>Conset: Template<br>Template | nt.Ma. Scientificaria<br>1 1302139802594200 | Talaf and an international sector and the state of Application (1990) of the and State of State of Sta | alatan 20.001       |
| Consent Template                          |                                             |                                                                                                    | alatan 20.00        |
| Conuerr Template<br>Template              |                                             |                                                                                                    | 24 EEE Free         |

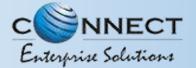

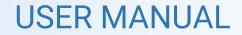

## CONSENT TEMPLATE

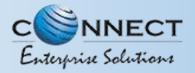

#### CONSENT TEMPLATE – CREATION OF CONSENT TEMPLATE

Consent Template is created to acquire prior consent

from the customer to send commercial

communication which are related to Service or Promotion of Product/Services of an Business Entity.

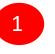

Click on the **Consent Template** on the sidebar to view the details of Consent Templates or to create a New Consent Template.

| 2 |  |
|---|--|
| 2 |  |
|   |  |
|   |  |

Click on the **Add New Consent Template** button to create a new Consent Template.

| •  | Entrypic Selectors    |              |                           |                   |              |                              |                                   | History AD     | WI HIMME             |
|----|-----------------------|--------------|---------------------------|-------------------|--------------|------------------------------|-----------------------------------|----------------|----------------------|
| 11 | Decklosert            | O Conset for |                           |                   |              |                              |                                   |                |                      |
| 5  |                       |              | Censel Peoplate           |                   | Ren          | sid                          | Registered                        | ntto other TSP |                      |
|    | Telemarbeter          | Sect         |                           | Rober             | Nue based    |                              |                                   |                |                      |
| θ  | Telemarketer          |              | 0.                        | 41                | -15          | -                            | 2                                 |                | ettin laani kentaa ( |
| 8  | Headar                | ***          | Tansant Tangitata Agena B | BAL/ Call Tangloo | Frank Harran | toe a Time of Application \$ | Onto & These of Statese Societani | Status         | Time States          |
| =  | Header Manupet        |              |                           |                   |              |                              |                                   |                |                      |
| t. | Calling Line Identity |              |                           |                   |              | lopis)<br>we fixed           |                                   |                |                      |
| =  | CLI Marager           |              |                           |                   |              |                              |                                   |                |                      |
| 0  | Damagert Templan      | ]←_[[        |                           |                   |              |                              |                                   |                |                      |

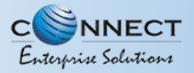

#### CONSENT TEMPLATE – REQUEST SUBMISSION

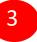

To create a New Consent Template, first type a relevant **Consent Template Name** as per the Entity business requirement.

- In the **Brand Name** column, the data will be auto filled and the company name will appear.
- 5

4

- To create content for the consent template type the content required in the **Message box**.
- 6
- Once the content is created. Click on the **GET OTP** link, a One Time Password (OTP) will be sent to your registered mobile number. Authenticate the process by typing that OTP in the OTP column.
- 7

Press **Submit** button to send the request to the Operator for approval.

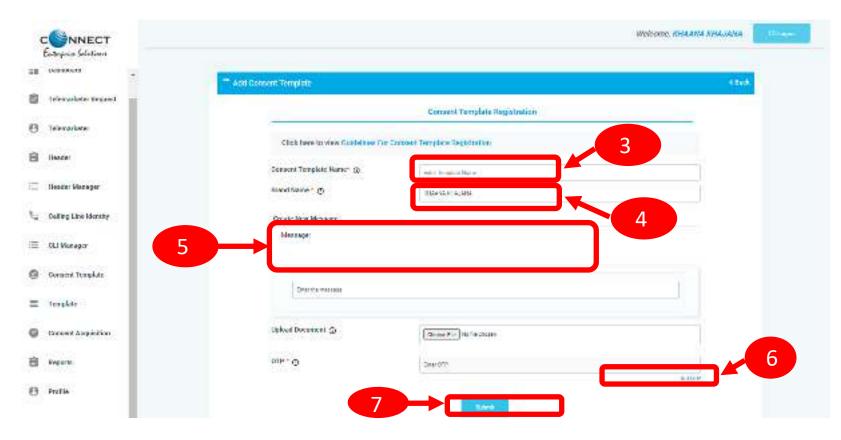

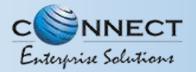

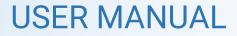

#### CONSENT TEMPLATE – REQUEST STATUS

8

Once the New Consent Template request is submitted for approval, the entry will be visible on the Consent Template page with status as **Pending**.

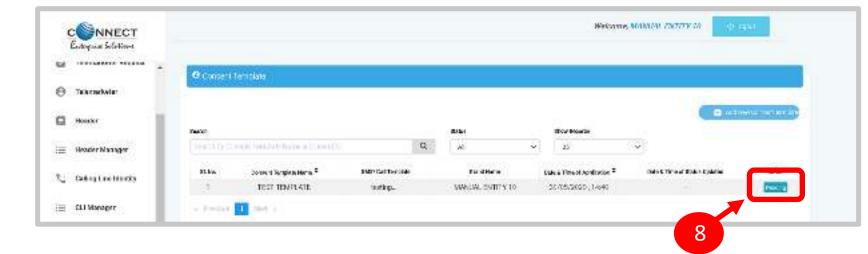

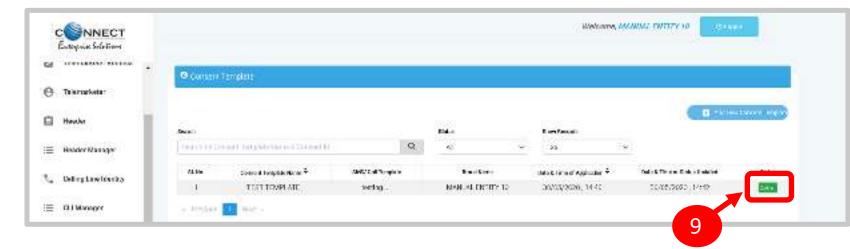

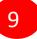

Once the Operator approves the Consent Template the status turns to **Active**.

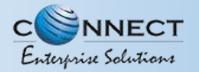

#### **REGISTER – OTHER TSP'S CONSENT TEMPLATE**

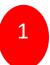

Click on **Registered with other TSP** to view the Consent template registered with other TSP's.

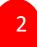

Click on **Register button** to enroll the Consent Template . Once request submitted, it will be auto

approved and status will get changed to **Registered**.

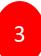

Once request submitted it will be auto approved & status turns to **Registered** 

|                                | Consen      | d Templote |                   | Rejuctari                                                     | Registered wit                                                            | th other TSP        |         |
|--------------------------------|-------------|------------|-------------------|---------------------------------------------------------------|---------------------------------------------------------------------------|---------------------|---------|
|                                |             |            |                   |                                                               |                                                                           | Ston Records        |         |
|                                |             |            |                   |                                                               | 1                                                                         | 15                  | Y       |
| 51.No.                         | Cantern     | Temp tids  | Consets Temp Name | Outs & Time of Registration on DLT                            | etS/Call Template                                                         | Regimer With        | Same    |
| 3                              | 170816125   | 1023766500 | Test (angles      | 05/02/2021 ; 13:00                                            | Hi, Dim is bosting .                                                      |                     | Reg war |
|                                |             |            |                   |                                                               |                                                                           |                     |         |
| t⊊ Calleg Une1<br>≣ CLIManager | 333437.<br> | R.Ho.<br>1 | TEST TEMPLATE IN  | r Califforny John Beard Rooms<br>Instituy. NACINGUL ENTITY 10 | Data & Timori Aggituation <sup>©</sup> Bata & Timori<br>30/05/2020_144.40 |                     |         |
|                                | 333437.<br> | - Postar   | TEST TEMPLATE IN  |                                                               | 30/05/2020.14.40                                                          | 2<br>with other TSP |         |
|                                |             | - Postar   | TEST TEMPLATE IN  | ISTING. MANAGAL ENTITY 10                                     | 30/05/2020.14.40                                                          | 2<br>with other TSP |         |
|                                |             | - Postar   | TEST TEMPLATE IN  | ISTING. MANAGAL ENTITY 10                                     | 30/05/2020.14.40                                                          | 2<br>with other TSP |         |
|                                |             | mplate     | TEST TEMPLATE IN  | ISTING. MANAGAL ENTITY 10                                     | 30/05/2020.14.40                                                          | 2<br>with other TSP |         |

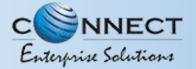

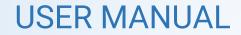

# TEMPLATE (CONTENT)

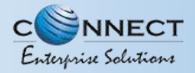

2

**USER MANUAL** 

#### **TEMPLATE – CREATION OF NEW TEMPLATE**

Templates are created for Commercial Communication and as per TRAI guidelines all the Principle Entities needs to register their Templates before sending Commercial Communication.

> In the Entity portal on the side bar click on the Templates option to view the page.

In the Template page click on Add New Template button to create new Templates.

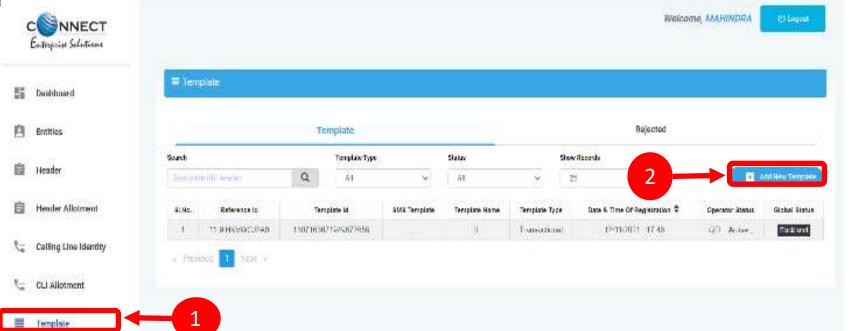

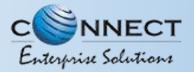

#### TEMPLATE – SELECTION OF NAME/COMMUNICATION AND CONTENT TYPE

3

Fill an appropriate Template name basis on the business requirement in the **Template Name** column

4

5

In the **Communication Type** column select the type of communication from the following:

- SMS
- Call

Note: Currently SMS is only available for selection.

In the **Template Type** select any of the following options:

- Transactional
- Promotional
- Service Explicit
- Service Implicit

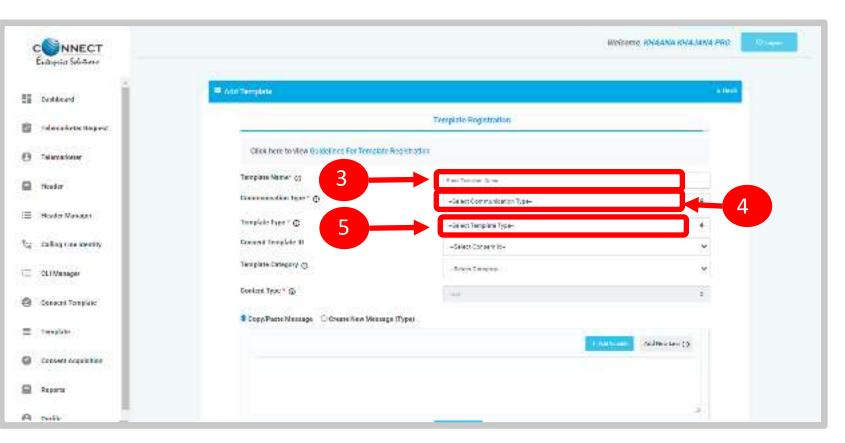

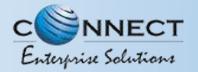

#### TEMPLATE – SELECTION OF CONSENT TEMPLATE /CONTENT CATEGORY

6 r

8

In the **Consent Template ID** column select the relevant Consent Template registered on DLT from the dropdown list.

- Consent Template ID is not mandatory for Transactional and Service Implicit commercial communications.
- In the **Template Category** column select any of the Category from the dropdown list as given which is appropriate for the Template to be created.
- In the **Content Type** column it will either be TEXT or UNICODE and it will be auto fetched basis on the selection of language for the content.

**NOTE:**(Any language other than English will be taken as Unicode)

| C NNECT<br>External Section |                                          |                              | живати, коналка кналана пер |
|-----------------------------|------------------------------------------|------------------------------|-----------------------------|
| 11 Dattaver                 | = Add Templete                           |                              | 1945                        |
| Trifersækster Ressent       |                                          | Template Replatration        |                             |
| e Telenation                | Click from to view Gerachter For Temps   | la hogutuoon                 |                             |
| E Teader                    | Template Mainer (3                       | three Templane Harrie        |                             |
| E Header Managor            | Communication Team * @                   | -Gelect Caremunication Type- |                             |
| California                  | Tempkite Type * @<br>Consent Tempkite 10 | -delet Templee Type-         | ,                           |
| E CUMester                  | Templane Canagory @                      | - Station Conserva-          |                             |
| @ Concerterolice            | Gardenet Trate 1.0                       | (Test)                       |                             |
| = Tenster                   |                                          | wgo (Tepe)                   | 7                           |
| Concert Acquirition         |                                          | 1.00                         | Contraction (Contraction)   |
|                             |                                          |                              |                             |
| 0                           |                                          |                              |                             |

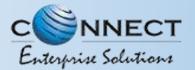

#### **TEMPLATE – CREATION OF CONTENT**

9

In the Content creation section there are two options available:

Copy/Paste Message

9

10

11

12

13

• Create New Message(Type) Select any of the option basis on the requirement of content creation.

- In the **Copy/Paste Message** option, copy any message and create the required content for the Template.
- In the **Create New Message** option, type the required content.
- In the **Create New Message Box** type the required content and to add variables there are options available on the panel.
- Fill the sample content of the template created

Press **Submit** button to confirm and send the request for approval by the Operator.

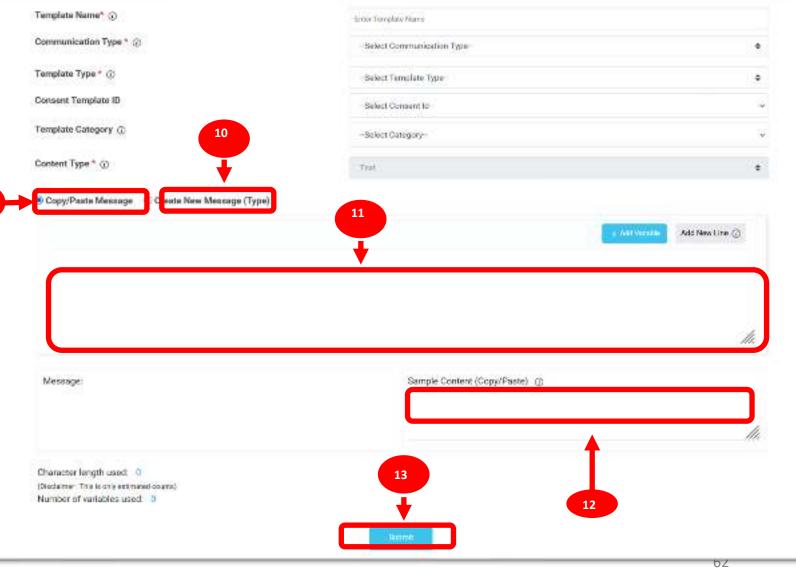

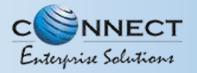

#### EDIT – TEMPLATE REQUEST

1

Template can be edit if its in pending state. Click on Edit button. Pre-filled form will appear and the Entity can make the changes accordingly and Re-submit the same for approval with same Reference id.

| E Tatto | data.          |                     |               |                |           |                            |                                |               |               |                  |
|---------|----------------|---------------------|---------------|----------------|-----------|----------------------------|--------------------------------|---------------|---------------|------------------|
|         |                | Tree                | date          |                |           |                            |                                | sarted        |               |                  |
| hand    |                |                     | Template Type |                | line .    |                            | Day Scoth                      |               |               |                  |
|         | Section 100    | a and a             | 44            | φ.             | 15+ A 41  |                            | 38.0                           | -             | E             | philippe fermine |
|         | Template Same® | ands the real of    | н             | toelolata type | Charlos - | Entre & Time of Approval # | Tale of Hiro of Status Upcaled | towned within | Wicosi Wiczeł | Autoeroeden      |
| ÷.,     | Temp-44        | NEW DELIGE The CARR | and revel     | Tracescritory) | QT1.      | 1011/2021, 1218            | (0)((00)((0))                  | #             | Post Inc.     | 1 mar            |
| 2       | Davrayterip    | Ot va Faces Rigger. | 1000 71270    | Transactional  | ara.      | (2)()/(2)(_12)(6           | 10/10/2011 (12:40              | - 13          | Frank and     | Continue III     |

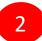

Only Header changes can be done in Active Templates. Click on Edit button, Headers associated with Template along with available Headers will appear. The Entity can linked or D-linked the Headers accordingly.

P.S : At least one Header should remain linked with the Template.

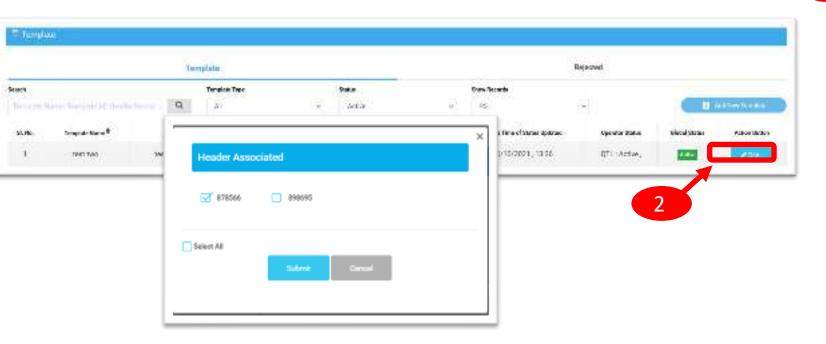

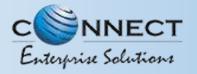

#### **RE-SUBMISSION – TEMPLATE REQUEST**

1

Under Rejected section, click on Re-Submit button. Pre-filled form will appear. The Entity can make the changes and re-submit the same for approval.

P.S: New Reference id will be generated for the request Re-submitted.

| C NNECT<br>Entryis Selection |         |                              |                         |             |                |            |                                         |                                 |           |                               |
|------------------------------|---------|------------------------------|-------------------------|-------------|----------------|------------|-----------------------------------------|---------------------------------|-----------|-------------------------------|
| Deathcard                    | II Tata | ÷.                           |                         |             |                |            |                                         |                                 |           |                               |
| Telestackolori Reguarit      |         |                              | Tenplah                 |             |                |            |                                         | Reported                        |           |                               |
|                              | Seat    |                              |                         | imples "ppi |                | ine becale |                                         |                                 |           |                               |
| Talamarfector                | Gain    | man based to                 | a                       | *           | ÷              | 34         | 6                                       | C Byranner                      | · · · · · |                               |
| Header                       | 1.6.    | Tampiano Marson <sup>2</sup> | SM3 Tyrachia            | 2           | Translate Type | Dealer.    | (into $b$ Term of Append $\overline{v}$ | Rotards Them of Status Vedicion | Real      | Actor Ballacine Sectorization |
| Header Manager               | 14      | TemolExpert                  | 50 anti-incents are     | matrice     | Trenstoral     | 31         | 15/13/2821.12.40                        | 10011-0001-0021                 | -         | 1                             |
|                              | 1       | Themp NDT                    | Yes marks Children In., | inter team  | Transactional  | 211        | 15/(1/0821_10:50                        | 1011/001.0221                   | 0000      |                               |
| Coding Line Identity         | 1.1     | Ingitia                      | Hinave Brindler         |             | free and       |            | 1600000 256                             | 18/11/8021, 1215                | -         | a start                       |

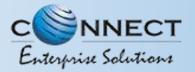

3

#### STATUS – OTHER TSP'S TEMPLATE

|          | 1  |  |
|----------|----|--|
|          | т. |  |
| <u> </u> |    |  |
|          |    |  |

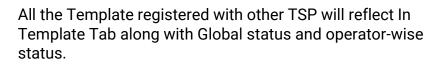

Its not active on QTL till the time operator approves the same

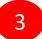

2

Once action taken by the QTL it will reflect under operator status.

|             |                  | Ter      | çkize         |              |              |                  |                               | k jez ieci |               |              |
|-------------|------------------|----------|---------------|--------------|--------------|------------------|-------------------------------|------------|---------------|--------------|
| 117)<br>117 |                  |          | Template Type |              | 9dus         |                  | Shar Records                  |            | 8             |              |
| fargt in 1  | an brain them    | a. 9     | 4             | <b>*</b>     | <i>latre</i> | *                | 22                            |            | 1.4           | (internal    |
| 8.60        | Template Scare * | SU: Ta   | çtar          | Texplar Type | (more        | Beta True kows * | has is "like of Sour Latives" | form itees | Materi States | Ladies Refer |
| 81          | freps            | 1671). ± | achi st.      | Fremolions/  | 64°L         | 15/10 第21,16年    | 22/13/2021.76.04              | 7491.509   | 1.00          | - Viai       |

|         |                             | 200         | it Is         |               |           |                     |    | Pajecta                | d           |                                       |           |
|---------|-----------------------------|-------------|---------------|---------------|-----------|---------------------|----|------------------------|-------------|---------------------------------------|-----------|
| lanan . |                             |             | Kamplake Type |               | Cintern . |                     | -  |                        |             |                                       |           |
|         | Construction and the sector | ۵,          | 24            | 17            | 1         | 18                  | 'n | 1                      |             | • • • • • • • • • • • • • • • • • • • | Sectors.  |
| 1.54    | Desircities                 | 10          | thrisiala     | Destribut     | Dide      | his Class of Spanni | •  | Set Tried State System | Conta Balan | 4000 \$3.00                           | (Mile No. |
| 1       | 1,45                        | SHITE Tanks | Ball the time | Turisantika   | VHPL      | 2012/221 525        |    | 2018/5301, 17:18       | API the     | Transa a                              | 14        |
| -3      | (tps)                       | 188114      |               | hireland      | 2445      | 2013/2021 16:58     |    | 25/11/2221-1031        | 441.529     | ( address)                            |           |
| 1       | vinit                       | Vanamer     | avera e       | Terentia      | VHIP      | 20125321 1520       |    | 2010/2021 022          | ward ware   | 7 and 10 cm                           |           |
|         | low                         | (196)       | tal materia   | Istaulies     | 7015      | 2010/021 (102)      |    | 2416-2301, 103V        | 481 A(24)   | Caddinos                              |           |
| 4       | lor, leng                   | let le m    | e Kalfolo     | Severbols     | u.        | 3/132/01 (15)       |    | 39/10/201-1525         | 01Aeve,     | -                                     | 11-       |
| 3       | /burg                       | (a) ap      | al tal e      | Service Imple | a 85      | 3/13/2321-11:55     |    | 26/10/2021 (19/25      | Williadon,  | 100                                   | 10-       |
| 5       | - 201                       |             | or tere.      | Series Ingle  | a 175     | 20120201 (12:00     |    | 8/129/21, 10/25        | Wichtlen,   | 100                                   | 100       |

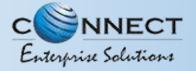

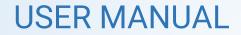

## REPORTS

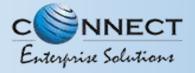

#### **ENTITY REPORTS**

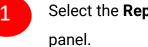

2

3

5

6

Select the **Reports** from the sidebar of the

Select the **Report Type**.

Select the Status or else by default it will be All

Select the relevant **date** option for Report

Select the **date range** for which the report needs to be generated.

Press Submit button to generate the report.

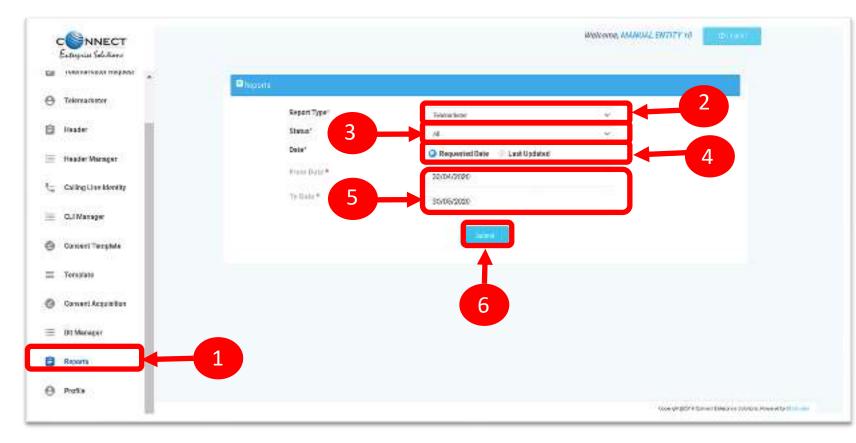

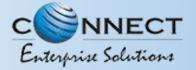

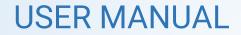

## ENTITY PROFILE

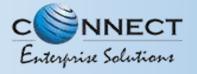

#### PROFILE PAGE

Profile Page contains the details of the Entity and the Authorized Representative of the Company..

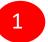

2

3

Click on the **Profile** available on the sidebar

Click on the **Edit** button to update or change the Authorized Person's details.

Click on the **Click Here** link to change the password.

| CSNNECT<br>Extrapola Selectors |                                                     | Welcome, M4Midt, ENTITY id                                |
|--------------------------------|-----------------------------------------------------|-----------------------------------------------------------|
|                                | e rock:                                             |                                                           |
| Teleradeor                     | Boplaination Type                                   | Principal Collin                                          |
|                                |                                                     |                                                           |
| thadat                         | Digestation Name                                    | WARDERUNA 12                                              |
|                                | Registration fol                                    | 1001358452454042233                                       |
| Honder Manager                 | Collegisty of Organization                          | Floriding-fittoreants/Fittoretail products/conditionation |
|                                | Entity Type                                         | Privato                                                   |
| Calling Line Identity          | Approved By                                         | QL.                                                       |
|                                | Register of Middle Nurvoer                          | 9502350704                                                |
| CLI Merepar                    | Date & Time at Application                          | 16062000, 1201                                            |
|                                | Date & Time of Repictration                         | 16/06/2020,12:31                                          |
| Existent Template              | Registered E-mail (                                 | manadex00y10gvopmat.com                                   |
|                                | Registered Telemerictor                             | 1. MANAJAL 768 10                                         |
| Templala                       | 8120.0                                              | Actio                                                     |
| Canaore Acculation             | AUTHORISED PERSON INFORMATION                       | 1 Mar 1                                                   |
|                                | Nate                                                | XXXXXXXX                                                  |
| Ot Hanger 1                    | E-meil Id                                           | munagergespreel.com                                       |
|                                | Modelle Ha                                          | XXXXXXXX                                                  |
| Reports                        | Designation                                         | Manager                                                   |
|                                | Registration Certificate Manife                     | 1001103805600218                                          |
| Profile                        | Wyoe weartoo share po yoar gadeaarada wa 1800, taoo |                                                           |

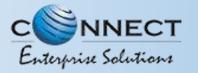

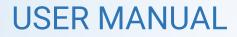

#### PROFILE UPDATE PAGE

4

In the **Update Profile** page user can update the following details:

- Name of the Authorized Person
- Designation of the Authorized Person
- Mobile number of the Authorized Person
- Email ID of the Authorized Person

Upload the authorization document

Eg: Board Resolution copy or letter from the Authority of the Company.

6

5

Submit the request to update the details. Once the Operator approves the details will get updated.

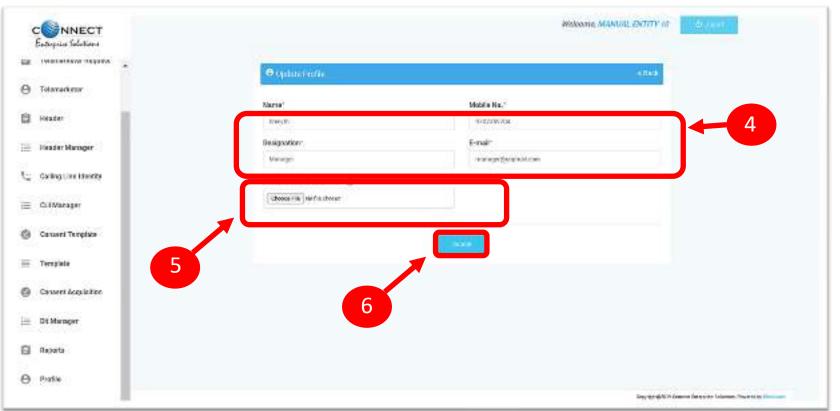

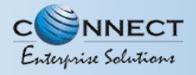

#### PROFILE – CHANGE PASSWORD

In the Password Reset Page user can change the password

Type the **old password** here.

8

Type the **new password** and then confirm it again (*Check the password strength*).

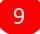

Press the **Submit** button and the new password will be activated instantly.

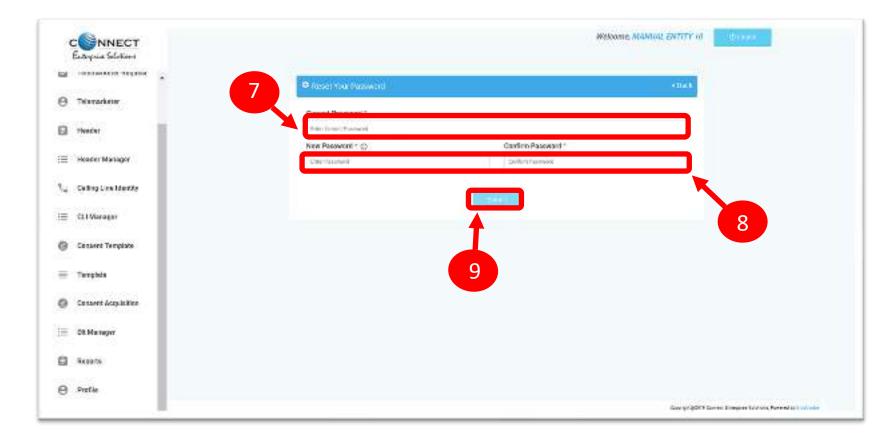

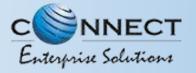

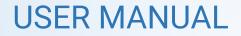

### CHECK STATUS

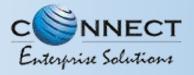

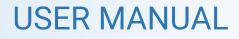

#### APPLICATION – STATUS CHECK

User can check the status of his/her application submitted.

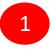

At Landing page click on check status to check the status of application submitted

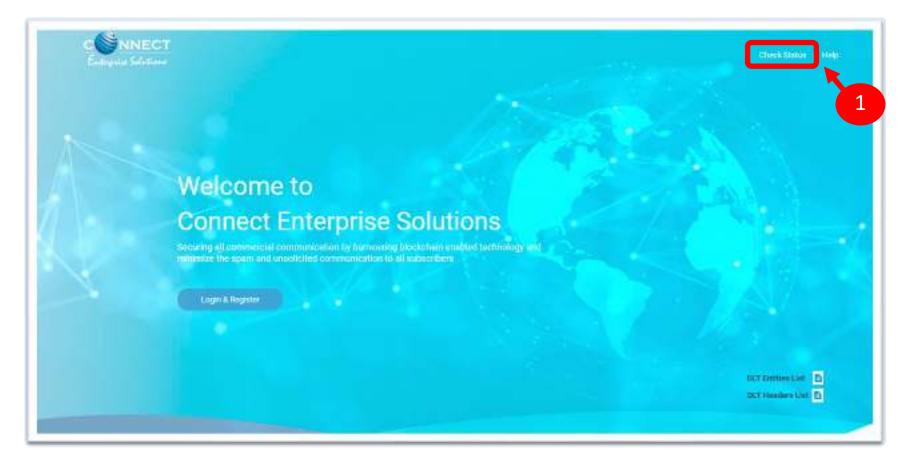

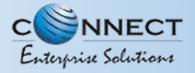

### STATUS CHECK – SELECTION OF MODULE

2

3

Select the option from the drop down list to check the status of option chosen

Click on Next Button

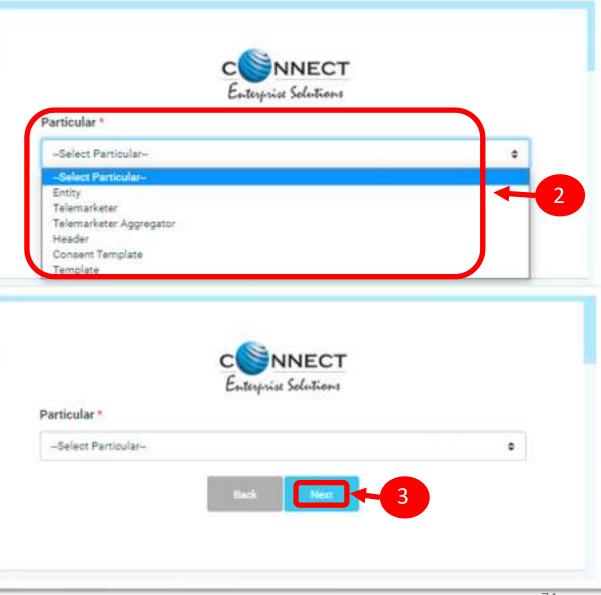

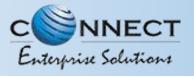

#### CHECK STATUS – REFERENCE ID SUBMISSION

4

Fill the Reference ID of Application & Click on **Submit Button** 

5

Once submitted the status of application can be viewed.

| Particular *                    | CON<br>Enserprise |                     |        |        |
|---------------------------------|-------------------|---------------------|--------|--------|
| Entity                          |                   |                     |        | ¢      |
|                                 |                   |                     |        |        |
| 01-46FKKRW78DD                  |                   |                     |        |        |
| 01-46PKKRW78DD                  |                   |                     |        |        |
|                                 |                   |                     |        |        |
|                                 | Subr              | mit                 |        |        |
|                                 | Subr              | mit                 |        |        |
|                                 | Subr              | nit .               |        | 4      |
|                                 | Subr              | mit                 |        | 4      |
|                                 | Subr              |                     |        | 4      |
|                                 | Subr              |                     |        | 4      |
|                                 | Subr              |                     |        | 4      |
|                                 |                   |                     |        | 4      |
|                                 | c                 | INECT               |        | 4      |
| Reference No.                   | C N<br>Enterprise |                     | States | Action |
| Reference No.<br>01-26FKKRW780D | c                 | INECT<br>Selections | Status |        |

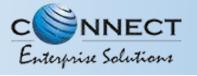

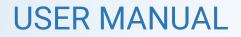

## ENTITY APPLICATION RE-SUBMISSION

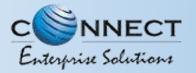

#### CHECK STATUS – APPLICATION RE-SUBMISSION

1

2

3

- If status is Rejected click on **Click Here Button to** re-submit the Registration form.
- P.S : The TM can also Re-submit the entities registration form.
- Enter OTP received on registered mobile number or email Id.
- Click on Submit Button. Once submitted pre-filled registration form will appear for resubmission.
- Note: New reference ID will be generated

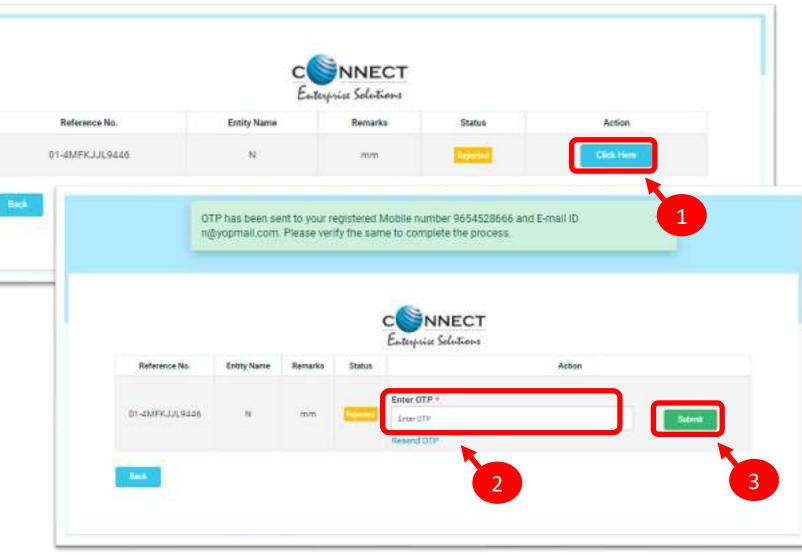

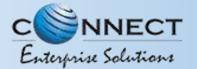

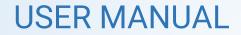

## SYSTEM REQUIREMENTS

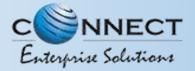

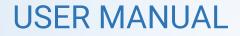

#### SYSTEM REQUIREMENT - SPECIFICATIONS

The website is best viewed on:

| Requirements          | Recommended                                                            |
|-----------------------|------------------------------------------------------------------------|
| Web Browser           | Google Chrome (Latest<br>Version), Mozilla Firefox<br>(Version 70.0.1) |
| Operating System      | Windows 7, 8 ,10<br>Ubuntu 19.10                                       |
| RAM                   | Minimum 4 GB                                                           |
| Internet Connectivity | 1Mbps & Above                                                          |

## Thank You !